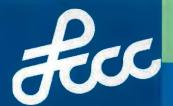

## **APPLICATION STEPS**

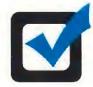

#### **APPLY**

Visit www.lorainccc.edu/ccp for our online and fillable PDF CCP application.

- 1. Click the link for "CCP Application"
- 2. Create an account
- 3. Complete the CCP Application for admission and permission slip

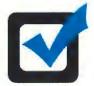

### See Your High School Guidance Counselor

 Ask your counselor to submit a high school transcript to LCCC. Ask your guidance counselor to include any ACT or SAT scores you may have on file.

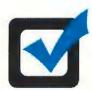

# Meet Statewide Eligibility Criteria or Remediation-free Standards

1. Students with at least a **3.0 unweighted cumulative** <u>high school</u> **GPA** are eligible for admission. If you have a 2.75 unweighted cumulative high school GPA, contact an LCCC academic advisor to see if additional statewide flexibility guidance may still qualify you for admission.

-OR

2. Students without a high school GPA or GPA lower than 3.0 may still be eligible to participate in CCP by meeting remediation-free testing standards in at least one subject area.

<sup>\*</sup> Please note colleges may have other course placement standards in addition to eligibility criteria to determine a student's eligibility to take certain courses. See your college advisor for details.

|                                 | ENGLISH    | READING    | MATH         |
|---------------------------------|------------|------------|--------------|
| ACCUPLACER<br>(Next Generation) | 263        | 250        | ALEKS Math** |
| ACT                             | 18         | 22         | 22           |
| SAT*                            | 480 (EBRW) | 480 (EBRW) | 530          |

<sup>\*\*</sup> see your academic advisor for course placement

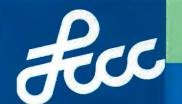

### **APPLICATION STEPS**

### **Next steps (continued):**

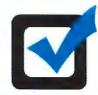

#### **Create Your Student Accounts**

Once you have submitted your application, high school transcript, permission slip and test scores to LCCC, you will receive an admissions letter in the mail with your next steps.

1. Follow instructions for creating your MyCampus account.

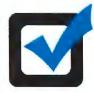

### **Attend or Complete an Orientation**

Attending an orientation will help you prepare to be a successful college student. Choose one of the following orientation options:

- 1. Visit <a href="www.lorainccc.edu/orientation">www.lorainccc.edu/orientation</a> to take the Online Orientation
- 2. Complete the online New Student Orientation in the MyCampus main menu.

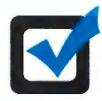

### **Register for Classes**

High School Site CCP courses will be scheduled by your high school counselors utilizing a batch registration just prior to the beginning of Fall and Spring Terms.

Students planning to take LCCC online or on campus courses should:

- Meet with your high school guidance counselor to discuss options and ask your guidance counselor to submit an electronic course authorization form.
- 2. Visit www.lorainccc.edu/ccp for a list of level I CCP courses.
- 3. Visit www.lorainccc.edu/catalog to view course descriptions and prerequisites using the link for "Course Descriptions" in the lower left.
- 4. Search the LCCC Class Schedule, available at www.lorainccc.edu under the "Academics" menu, to view course availability.
- 5. Contact your LCCC Academic advisor to complete the registration process for your courses. View your assigned advisor checking your MyCampus account Student Center. Check www.lorainccc.edu for contact information and available appointments.